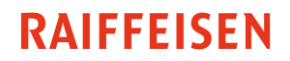

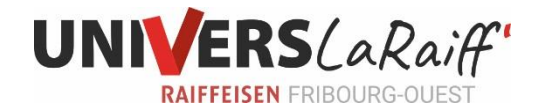

## Comment utiliser MobileSCAN ?

- 1. Téléchargez l'application MobileSCAN sur votre smartphone
- 2. Connectez-vous à votre E-Banking
- 3. Cliquez sur « Paiements » puis « Lecteur optique »

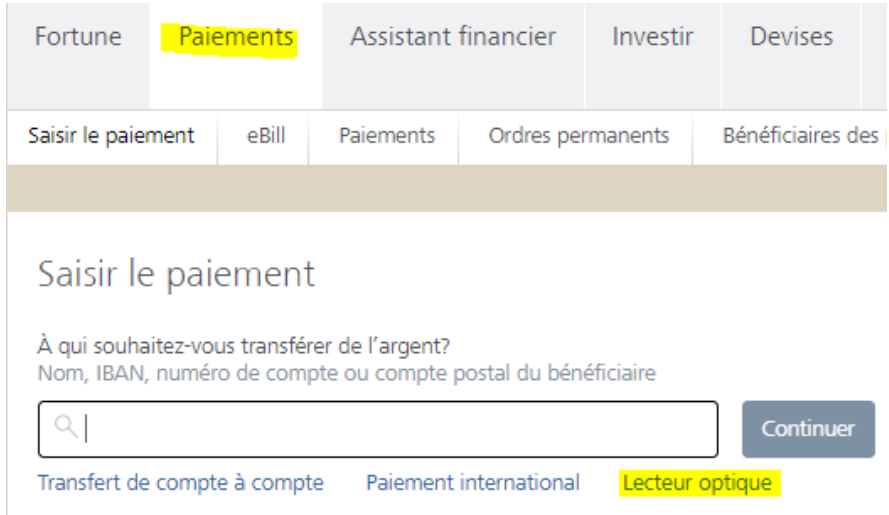

4. *Si vous effectuez vos paiements depuis votre téléphone portable, cette étape n'est pas nécessaire.* Sélectionnez « App Raiffeisen MobileSCAN », ouvrez l'application MobileSCAN sur votre téléphone portable et scannez le code QR de l'E-Banking

## Lecteur optique

Avec quel type d'appareil souhaitez-vous lire les bulletins de versement?

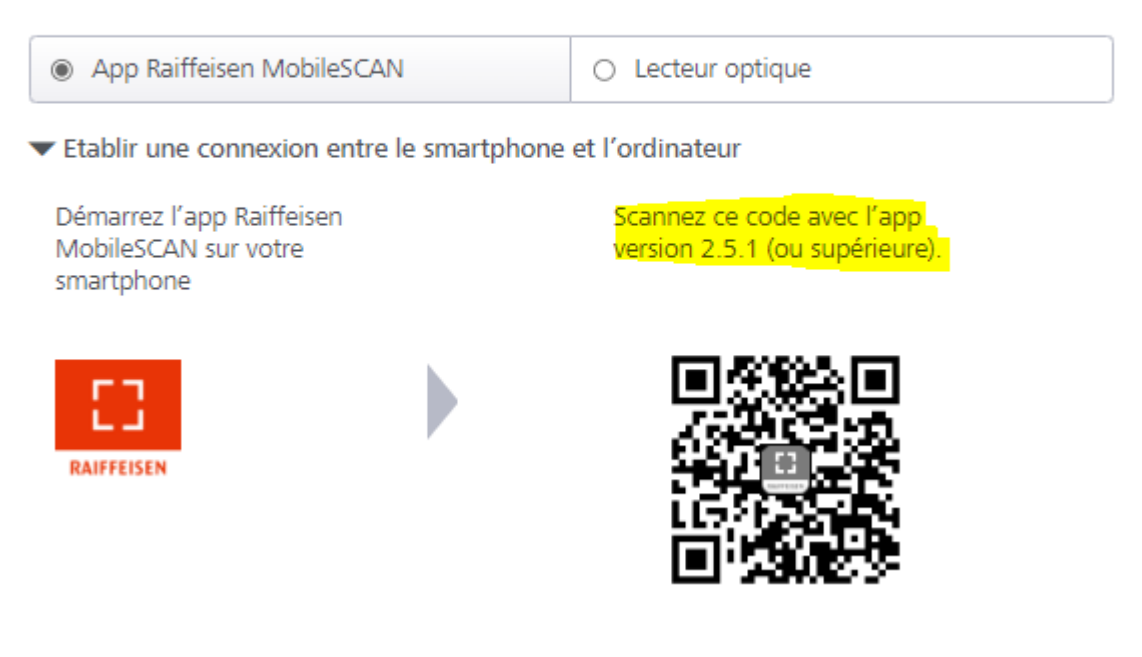

## **RAIFFEISEN**

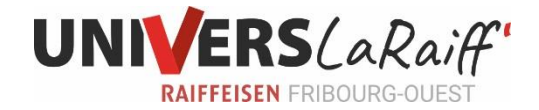

5. Vous pouvez maintenant, grâce à l'appareil photo de votre smartphone, scanner les factures QR directement dans l'E-Banking Raiffeisen.

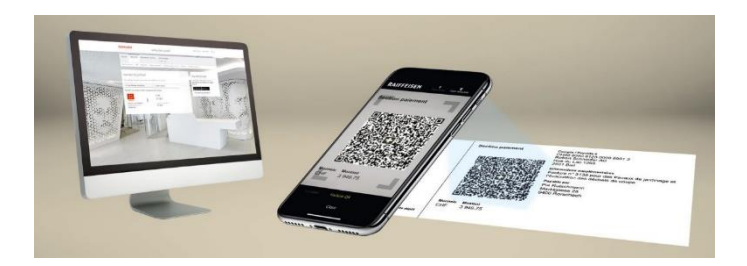

Dès le scan réussi, vous devez encore traiter et valider le paiement.

ATTENTION : Après le scan de la facture QR, nous vous recommandons fortement de contrôler les données scannées (numéro du compte, numéro de référence, montant, bénéficiaire).